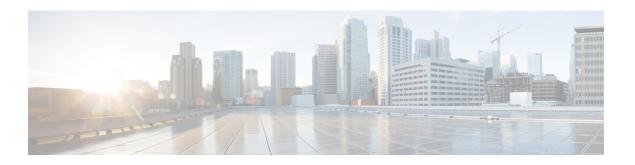

## **Configuring Secure Storage**

- Information About Secure Storage, on page 1
- Enabling Secure Storage, on page 1
- Disabling Secure Storage, on page 2
- Verifying the Status of Encryption, on page 3
- Feature Information for Secure Storage, on page 3

## **Information About Secure Storage**

Secure Storage feature allows you to secure critical configuration information by encrypting it. It encrypts asymmetric key-pairs, pre-shared secrets, the type 6 password encryption key and certain credentials. An instance-unique encryption key is stored in the hardware trust anchor to prevent it from being compromised.

### **Enabling Secure Storage**

#### Before you begin

By default, this feature is disabled.

#### **SUMMARY STEPS**

- 1. configure terminal
- 2. service private-config-encryption
- 3. end
- 4. write memory

#### **DETAILED STEPS**

|        | Command or Action          | Purpose                               |
|--------|----------------------------|---------------------------------------|
| Step 1 | configure terminal         | Enters the global configuration mode. |
|        | Example:                   |                                       |
|        | Device# configure terminal |                                       |

|        | Command or Action                                 | Purpose                                                   |
|--------|---------------------------------------------------|-----------------------------------------------------------|
| Step 2 | service private-config-encryption                 | Enables the Secure Storage feature on your device.        |
|        | Example:                                          |                                                           |
|        | Device(config)# service private-config-encryption |                                                           |
| Step 3 | end                                               | Returns to privileged EXEC mode.                          |
|        | Example:                                          |                                                           |
|        | Device(config)# end                               |                                                           |
| Step 4 | write memory                                      | Encrypts the private-config file and saves the file in an |
|        | Example:                                          | encrypted format.                                         |
|        | Device# write memory                              |                                                           |

# **Disabling Secure Storage**

### Before you begin

To disable Secure Storage feature on a device, perform this task:

### **SUMMARY STEPS**

- 1. configure terminal
- 2. no service private-config-encryption
- end
- 4. write memory

### **DETAILED STEPS**

|        | Command or Action                    | Purpose                                                                            |
|--------|--------------------------------------|------------------------------------------------------------------------------------|
| Step 1 | configure terminal                   | Enters the global configuration mode.                                              |
|        | Example:                             |                                                                                    |
|        | Device# configure terminal           |                                                                                    |
| Step 2 | no service private-config-encryption | Disables the Secure Storage feature on your device. When                           |
|        | Example:                             | secure storage is disabled, all the user data is stored in plain text in the NVRAM |
|        | Device(config)# no service           | text in the IV V KAIVI.                                                            |
|        | private-config-encryption            |                                                                                    |
| Step 3 | end                                  | Returns to privileged EXEC mode.                                                   |
|        | Example:                             |                                                                                    |
|        | Device(config)# end                  |                                                                                    |

|        | Command or Action              | Purpose                                                              |
|--------|--------------------------------|----------------------------------------------------------------------|
| Step 4 | write memory                   | Decrypts the private-config file and saves the file in plane format. |
|        | Example:  Device# write memory |                                                                      |

### **Verifying the Status of Encryption**

Use the **show parser encrypt file status** command to verify the status of encryption. The following command output indicates that the feature is available but the file is not encrypted. The file is in 'plain text' format.

Device#show parser encrypt file status Feature: Enabled File Format: Plain Text Encryption Version: Ver1

## **Feature Information for Secure Storage**

This table provides release and related information for features explained in this module.

These features are available on all releases subsequent to the one they were introduced in, unless noted otherwise.

| Release                      | Feature        | Feature Information                                                                                                    |
|------------------------------|----------------|----------------------------------------------------------------------------------------------------|
| Cisco IOS XE Everest 16.5.1a | Secure Storage | Secure Storage feature allows you to secure critical configuration information by encrypting it. It encrypts asymmetric key-pairs, pre-shared secrets, the type 6 password encryption key and certain credentials. An instance-unique encryption key is stored in the hardware trust anchor to prevent it from being compromised. |

Use Cisco Feature Navigator to find information about platform and software image support. To access Cisco Feature Navigator, go to <a href="http://www.cisco.com/go/cfn">http://www.cisco.com/go/cfn</a>.

**Feature Information for Secure Storage**